### Introduction to Android

 $\bullet$ 

LUDWIG-

MÜNCHEN

MAXIMILIANS-<br>UNIVERSITÄT

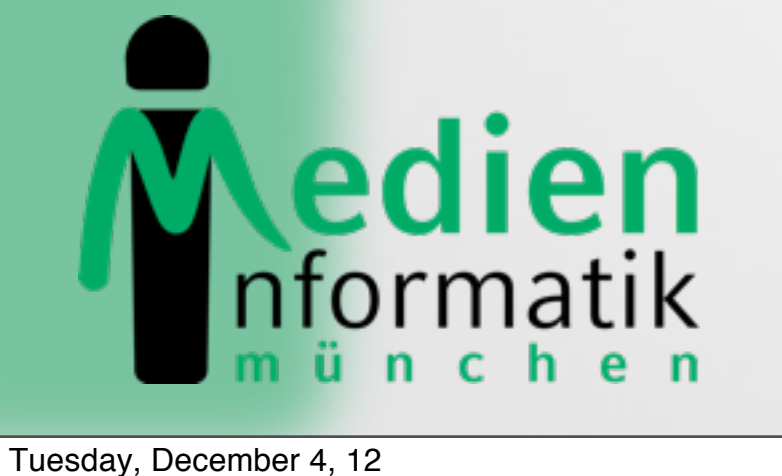

### Introduction to Android

- What is Android?
- •Installation
- •Getting Started
- •Anatomy of an Android Application
- •Life Cycle of an Android Application

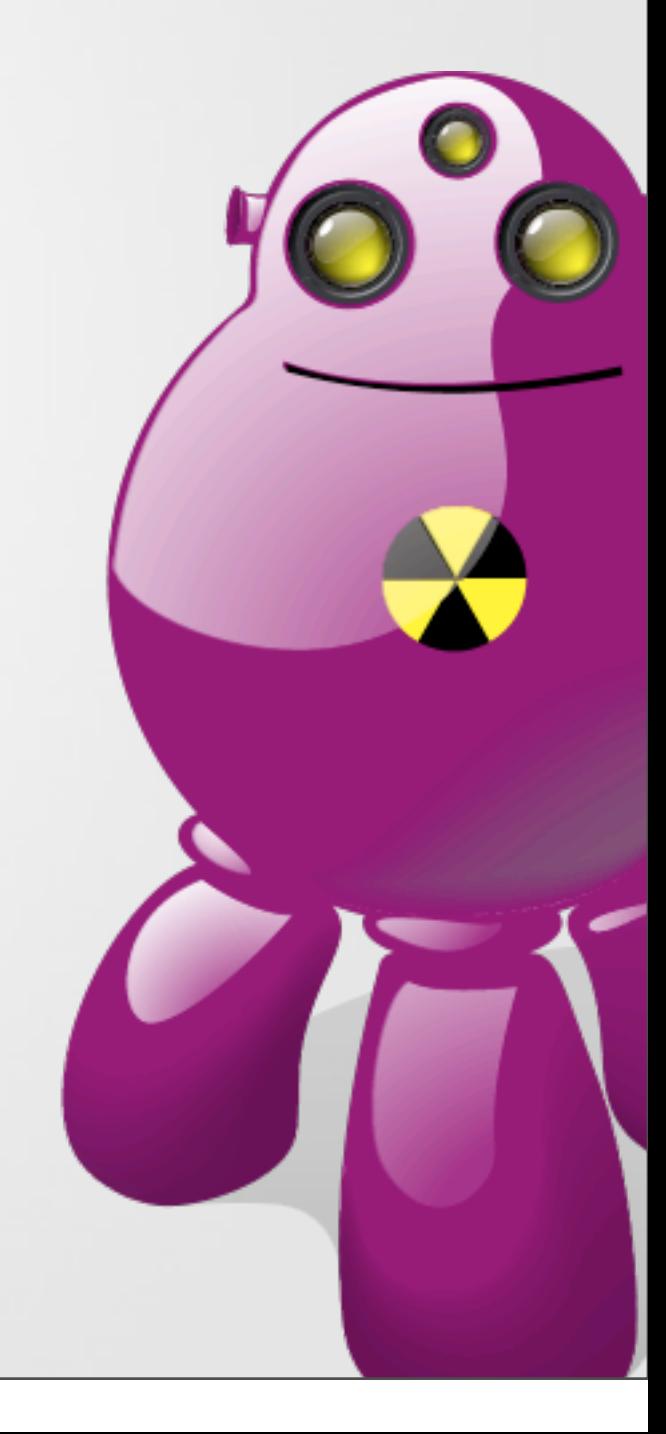

# What is Android?

- Released in Nov. 2007 rumored to be some kind of GPhone
- Open, free mobile platform with a complete software stack  $\bullet$ 
	- Operating system
	- **Middleware**
	- Key mobile applications
- Developed by the Open Handset Alliance
- **Built on the open Linux kernel**
- Custom Dalvik virtual machine for mobile environments
- Applications written in Java
- Open source; Apache v2 open source license
- Applications can access all core functionalities of a mobile device
- (Nearly) no differentiation between core and 3rd party applications
- Can be extended to incorporate new technologies

# Open Handset Alliance

- Group of more than 30 technology and mobile companies led by Google
	- Mobile Operators, e.g. China Mobile, KDDI, NTT DoCoMo, TMobile,
	- Sprint Nextelk, Telefonica
	- Semiconductor Companies, e.g. Broadcom, Intel, Nvidia, Qualcomm, SiRF, Texas Instruments
	- Handset Manufactureres, e.g. HTC, LG, Motorola, Samsung
	- Software Companies, e.g. eBay, Google,
- Goal: "to accelerate innovation in mobile and offer consumers a richer, less expensive, and better mobile experience "
- Android as the first project towards an open and free mobile experience, but also commercial deployment
- URL: [www.openhandsetalliance.com](http://www.openhandsetalliance.com)

# Open Handset Alliance

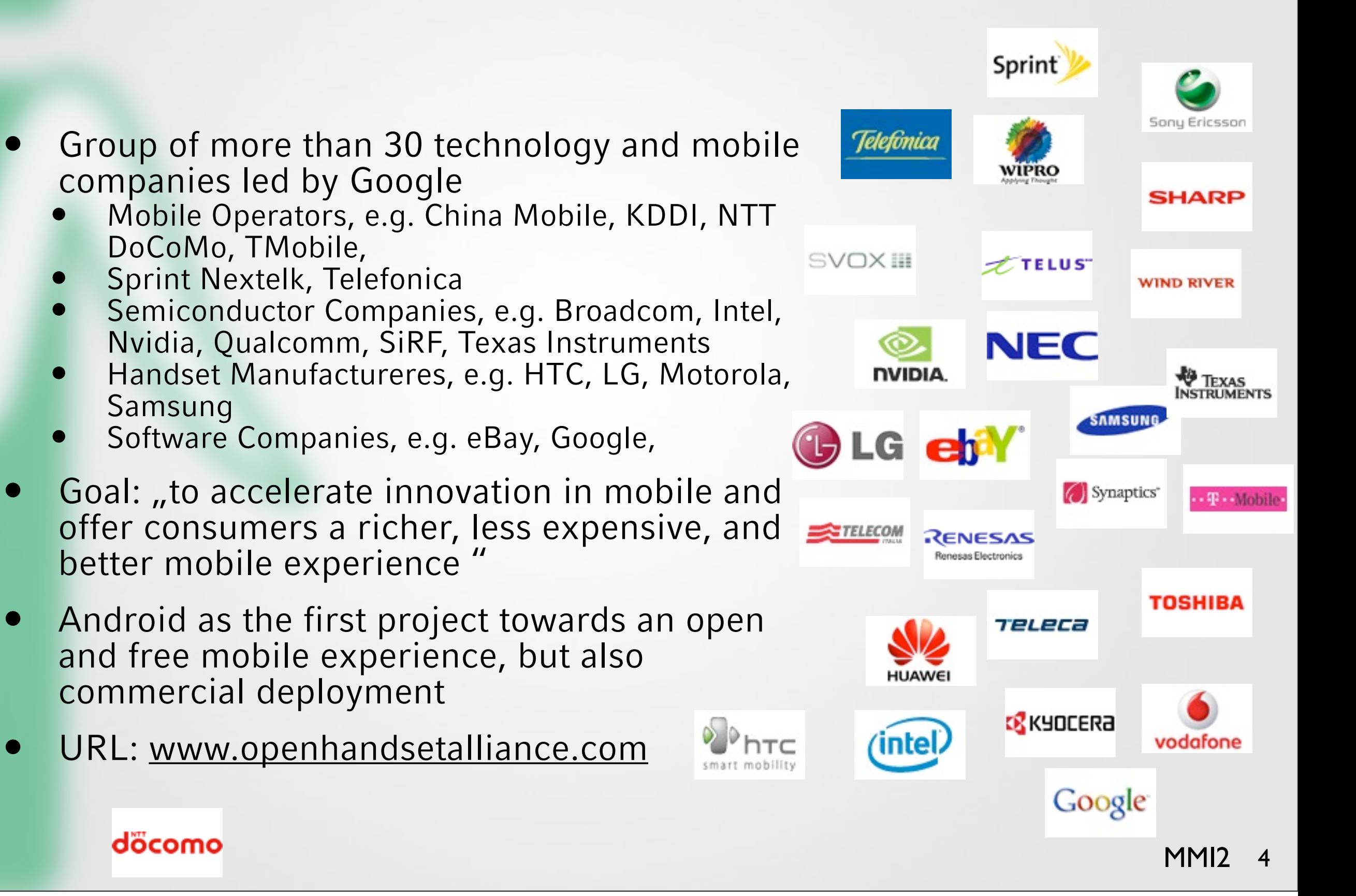

### Android Features

- **Application framework** enabling reuse and replacement of components
- **Dalvik virtual machine** optimized for mobile devices (register based)
- **Integrated browser** based on the open source [WebKit](http://webkit.org/) engine
- **Optimized graphics** powered by a custom 2D graphics library; 3D graphics based on the OpenGL ES specification (hardware acceleration optional)
- **SQLite** for structured data storage
- **Media support** for common audio, video, and still image formats (MPEG4, H. 264, MP3, AAC, AMR, JPG, PNG, GIF)
- **GSM Telephony** (hardware dependent)
- **Bluetooth, EDGE, 3G, WiFi, NFC** (hardware dependent)
- **Camera, GPS, compass, accelerometer, gyroscope** (hardware dependent)
- **Rich development environment** including a device emulator, tools for debugging, memory and performance profiling, and a plugin for the Eclipse IDE

Source: http://code.google.com/android/index.html

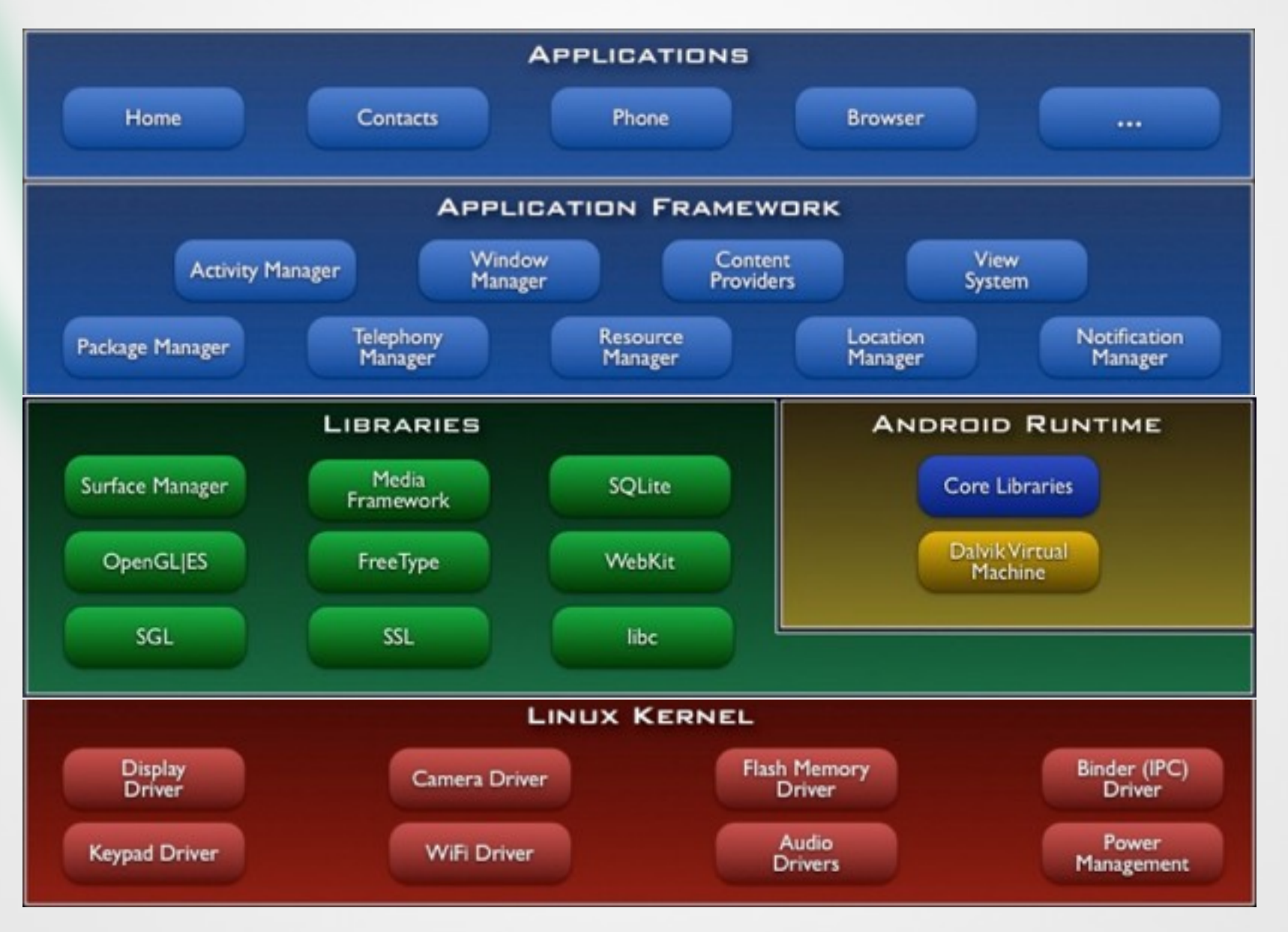

Source: http://code.google.com/android/index.html

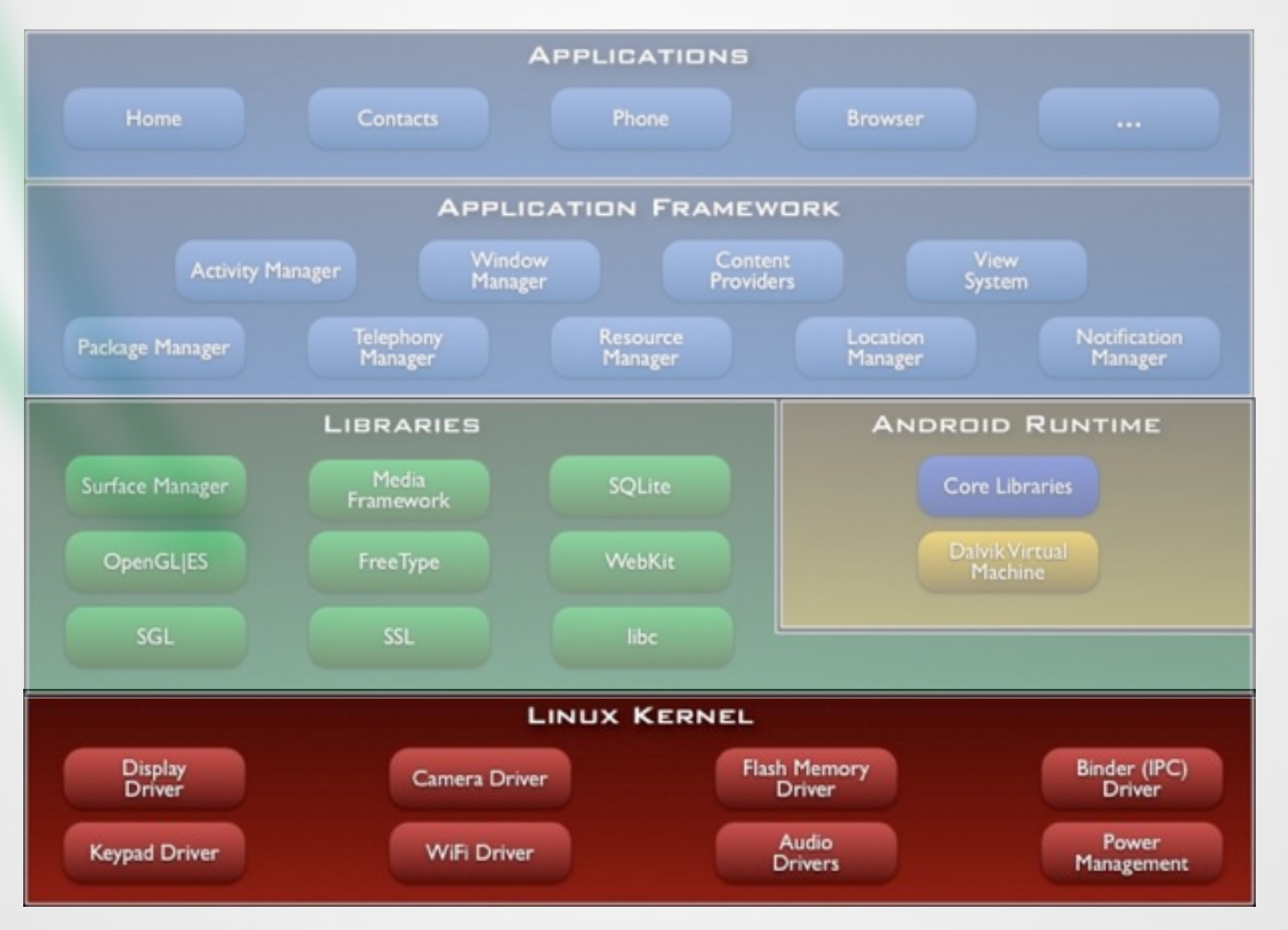

Source: http://code.google.com/android/index.html

MMI2 6

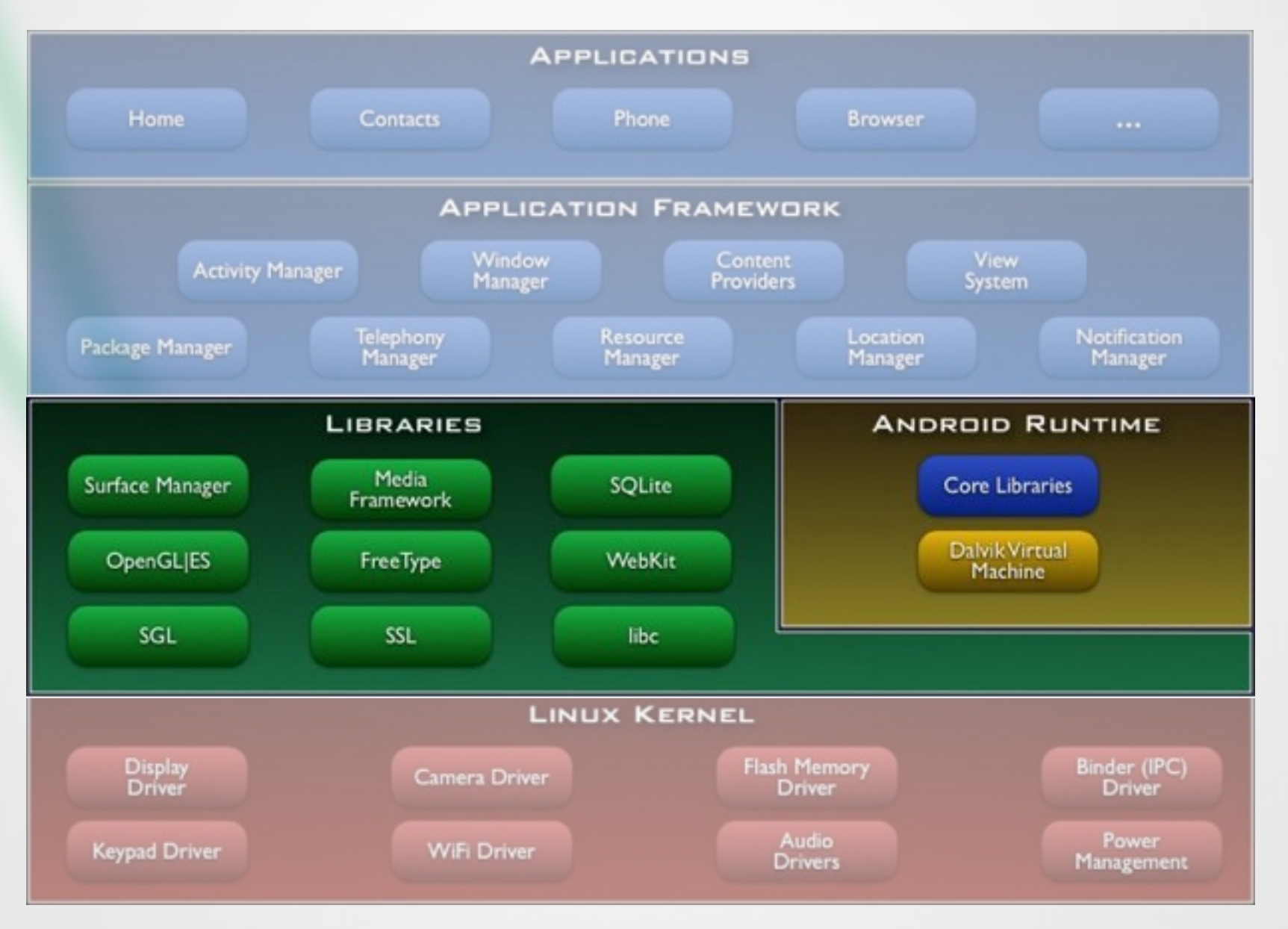

Source: http://code.google.com/android/index.html

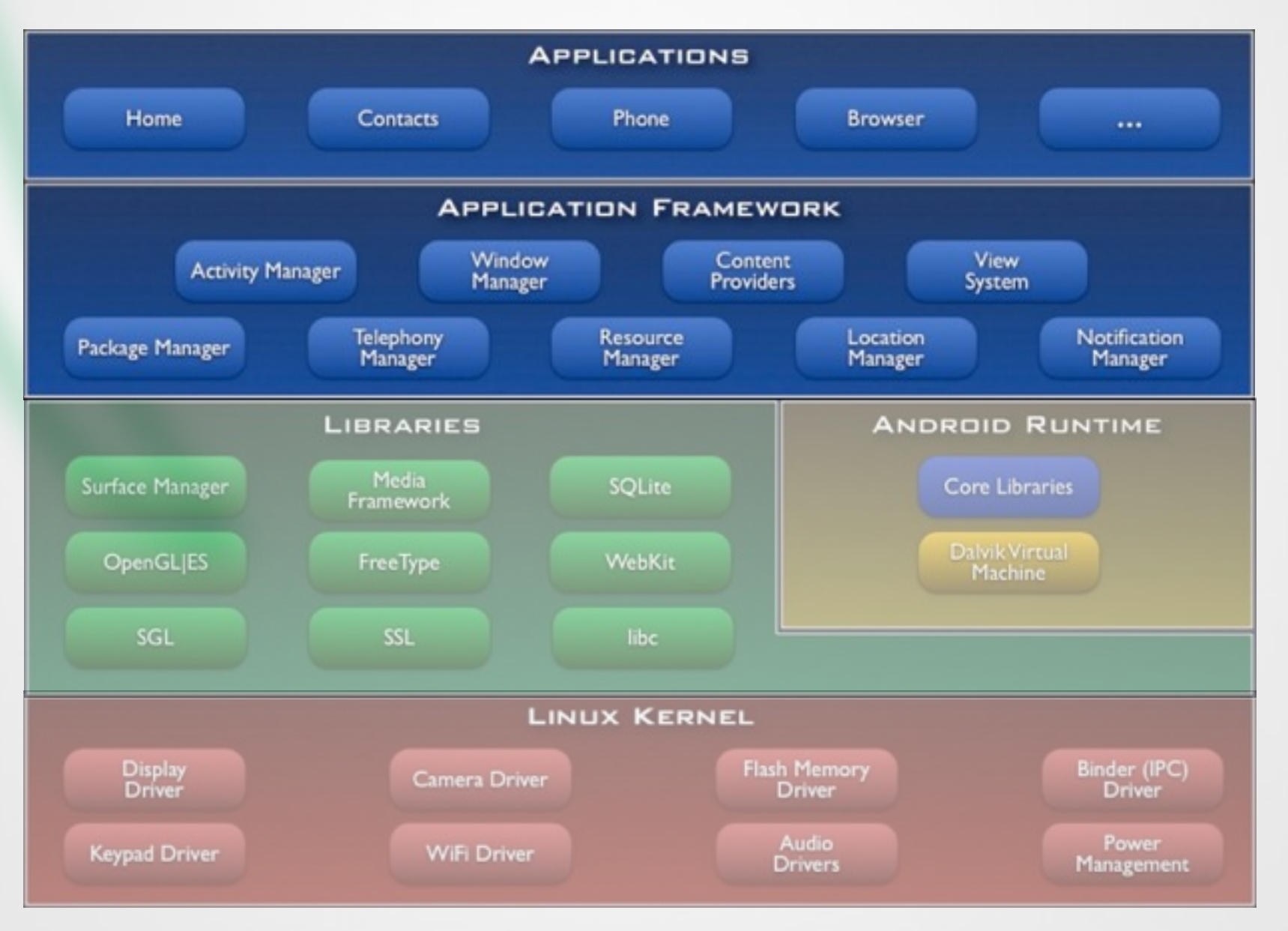

Source: http://code.google.com/android/index.html

### Linux Kernel

- •Linux kernel version 2.6
- •Abstraction layer between hardware and the software stack
- Core services
	- **• Security**
	- Memory management
	- Process management
	- Network stack
	- Driver model

![](_page_10_Figure_9.jpeg)

### Libraries

- C/C++ libraries used by various Android components
- Developers can use their capabilities through the application framework
- Includes:
	- Media Libraries: includes MPEG4, H.264, MP3, JPG, PNG,
	- WebKit/LibWebCore: web browser engine
	- SQLite: relational database engine
	- Libraries/engines for 2D and 3D graphics

![](_page_11_Figure_8.jpeg)

## Android Runtime

- Core libraries provide Java functionalities
- Dalvik virtual machine relies on Linux kernel for e.g. threading or low-level memory management
- Devices can run multiple Dalvik VMs, every Android application runs with its own instance of Dalvik VM
- VM executes optimized Dalvik Executable files (.dex)
- Dx-tool transforms compiled Java-files into dex-files

![](_page_12_Figure_6.jpeg)

# Applications /

- Core applications, e.g. contacts, mail, phone, browser, calender, maps, …
- Full access to all framework APIs for core applications
- Simplified reuse of components
- Applications written in Java

![](_page_13_Figure_5.jpeg)

# Core Android Packages

- [android.util](http://code.google.com/android/reference/android/util/package-summary.html)
	- contains various low-level utility classes, such as specialized container classes, XML utilities, etc.
- [android.os](http://code.google.com/android/reference/android/os/package-summary.html)
	- provides basic operating system services, message passing, and inter-process communication.
- [android.graphics](http://code.google.com/android/reference/android/graphics/package-summary.html)
	- is the core rendering package.
- [android.text,](http://code.google.com/android/reference/android/text/package-summary.html) [android.text.method,](http://code.google.com/android/reference/android/text/method/package-summary.html) [android.text.style,](http://code.google.com/android/reference/android/text/style/package-summary.html) and [android.text.util](http://code.google.com/android/reference/android/text/util/package-summary.html)
	- supply a rich set of text processing tools, supporting rich text, input methods, etc.
- [android.database](http://code.google.com/android/reference/android/database/package-summary.html)
	- contains low-level APIs for working with databases.
- [android.content](http://code.google.com/android/reference/android/content/package-summary.html)
	- provides various services for accessing data on the device: applications installed on the device and their associated resources, and content providers for persistent dynamic data.
- [android.view](http://code.google.com/android/reference/android/view/package-summary.html)
	- is the core user-interface framework.
- [android.widget](http://code.google.com/android/reference/android/widget/package-summary.html)
	- supplies standard user interface elements (lists, buttons, layout managers, etc) built from the view package.
- [android.app](http://code.google.com/android/reference/android/app/package-summary.html)
	- provides the high-level application model, implemented using Activities.

### The Tasteful Android Version History  $\bullet$

# 2008 1.0

- •Many elements where there from the start
- •No widgets yet
- •Notification Bar
- •No tasty name yet ;)

![](_page_16_Picture_5.jpeg)

[http://www.chip.de/bildergalerie/Android-Timeline-Alle-Versionen-alle-](http://www.chip.de/bildergalerie/Android-Timeline-Alle-Versionen-alle-Einfuehrungs-Handys-Galerie_53930690.html)[Einfuehrungs-Handys-Galerie\\_53930690.html](http://www.chip.de/bildergalerie/Android-Timeline-Alle-Versionen-alle-Einfuehrungs-Handys-Galerie_53930690.html)

# 2009 1.5 (Cupcake)

- •Onscreen-Keyboard with "Autocomplete"
- •Screen switch Animations
- •Videoupload

 $\blacksquare$  12:42 Google Search No upcoming calendar events Phones ntacts Starred

[http://www.chip.de/bildergalerie/Android-Timeline-Alle-Versionen-alle-](http://www.chip.de/bildergalerie/Android-Timeline-Alle-Versionen-alle-Einfuehrungs-Handys-Galerie_53930690.html)[Einfuehrungs-Handys-Galerie\\_53930690.html](http://www.chip.de/bildergalerie/Android-Timeline-Alle-Versionen-alle-Einfuehrungs-Handys-Galerie_53930690.html) [http://images3.wikia.nocookie.net/\\_\\_cb20110428020146/uncyclopedia/](http://www.chip.de/bildergalerie/Android-Timeline-Alle-Versionen-alle-Einfuehrungs-Handys-Galerie_53930690.html) [images/4/4b/Cupcake.jpg](http://www.chip.de/bildergalerie/Android-Timeline-Alle-Versionen-alle-Einfuehrungs-Handys-Galerie_53930690.html)

# 2009 1.6 (Donut)

- Screenshots on the android market
- •Voice Search
- •WVGA resolutions

![](_page_18_Picture_4.jpeg)

# 2009  $2.0$  (Eclair)

- Speed improvements<br>• More screen resolutions
- (dip)
- Camera flash support<br>• Live wallpapers<br>• Multitouch support
- 
- 

![](_page_19_Picture_6.jpeg)

[http://www.chip.de/bildergalerie/Android-Timeline-Alle-Versionen-alle-](http://www.chip.de/bildergalerie/Android-Timeline-Alle-Versionen-alle-Einfuehrungs-Handys-Galerie_53930690.html)[Einfuehrungs-Handys-Galerie\\_53930690.html](http://www.chip.de/bildergalerie/Android-Timeline-Alle-Versionen-alle-Einfuehrungs-Handys-Galerie_53930690.html) [http://gadgetsteria.com/wp-content/uploads/2010/01/eclair.jpg](http://www.chip.de/bildergalerie/Android-Timeline-Alle-Versionen-alle-Einfuehrungs-Handys-Galerie_53930690.html)

# 2010 2.2 (FroYo)

- •Speed and performance increase
- •Flash 10.1 support
- •Installing apps on SD-Card
- Tethering

![](_page_20_Picture_5.jpeg)

[http://www.chip.de/bildergalerie/Android-Timeline-Alle-Versionen-alle-](http://www.chip.de/bildergalerie/Android-Timeline-Alle-Versionen-alle-Einfuehrungs-Handys-Galerie_53930690.html)[Einfuehrungs-Handys-Galerie\\_53930690.html](http://www.chip.de/bildergalerie/Android-Timeline-Alle-Versionen-alle-Einfuehrungs-Handys-Galerie_53930690.html) [http://www.talkandroid.com/wp-content/uploads/2010/08/FroYo.jpg?](http://www.chip.de/bildergalerie/Android-Timeline-Alle-Versionen-alle-Einfuehrungs-Handys-Galerie_53930690.html) [3995d3](http://www.chip.de/bildergalerie/Android-Timeline-Alle-Versionen-alle-Einfuehrungs-Handys-Galerie_53930690.html)

# 2010 2.3 (Gingerbread)

- •Dual-Core-Unterstützung
- •NFC
- HTML5
- •bessere Garbage Collection

[http://www.chip.de/bildergalerie/Android-Timeline-Alle-Versionen-alle-](http://www.chip.de/bildergalerie/Android-Timeline-Alle-Versionen-alle-Einfuehrungs-Handys-Galerie_53930690.html)[Einfuehrungs-Handys-Galerie\\_53930690.html](http://www.chip.de/bildergalerie/Android-Timeline-Alle-Versionen-alle-Einfuehrungs-Handys-Galerie_53930690.html) [http://www.exclusivelyfood.com.au/uploaded\\_images/](http://www.chip.de/bildergalerie/Android-Timeline-Alle-Versionen-alle-Einfuehrungs-Handys-Galerie_53930690.html) [gingerbread7-744309.JPG](http://www.chip.de/bildergalerie/Android-Timeline-Alle-Versionen-alle-Einfuehrungs-Handys-Galerie_53930690.html)

![](_page_21_Picture_6.jpeg)

![](_page_21_Picture_7.jpeg)

8

 $\circledcirc$  6:00

# 2011 3.X (Honeycomb)

![](_page_22_Picture_1.jpeg)

#### •Tablet Optimized

![](_page_22_Picture_3.jpeg)

[http://www.chip.de/bildergalerie/Android-Timeline-Alle-Versionen-alle-](http://www.chip.de/bildergalerie/Android-Timeline-Alle-Versionen-alle-Einfuehrungs-Handys-Galerie_53930690.html)[Einfuehrungs-Handys-Galerie\\_53930690.html](http://www.chip.de/bildergalerie/Android-Timeline-Alle-Versionen-alle-Einfuehrungs-Handys-Galerie_53930690.html) [http://phandroid.s3.amazonaws.com/wp-content/uploads/2010/08/honey](http://www.chip.de/bildergalerie/Android-Timeline-Alle-Versionen-alle-Einfuehrungs-Handys-Galerie_53930690.html)[comb-l.jpg](http://www.chip.de/bildergalerie/Android-Timeline-Alle-Versionen-alle-Einfuehrungs-Handys-Galerie_53930690.html)

2011 4.X (Ice Cream Sandwich)

• 2.x and 3.x to one version

- •Face recognition
- •Multitasking

![](_page_23_Picture_4.jpeg)

[http://www.chip.de/bildergalerie/Android-Timeline-Alle-Versionen-alle-](http://www.chip.de/bildergalerie/Android-Timeline-Alle-Versionen-alle-Einfuehrungs-Handys-Galerie_53930690.html)[Einfuehrungs-Handys-Galerie\\_53930690.html](http://www.chip.de/bildergalerie/Android-Timeline-Alle-Versionen-alle-Einfuehrungs-Handys-Galerie_53930690.html) [http://www.blogcdn.com/www.engadget.com/media/](http://www.chip.de/bildergalerie/Android-Timeline-Alle-Versionen-alle-Einfuehrungs-Handys-Galerie_53930690.html) [2011/05/11x05101719.jpg](http://www.chip.de/bildergalerie/Android-Timeline-Alle-Versionen-alle-Einfuehrungs-Handys-Galerie_53930690.html)

# 2012 4.1 (Jelly Bean)

- Performance and rendering improvements
- •Smoother UI (touch anticipation, fixed framerate @60fps)
- •Gesture based (and predictive) text entry
- •Google Now (Siri-like)

![](_page_24_Picture_5.jpeg)

[http://www.chip.de/bildergalerie/Android-Timeline-Alle-Versionen-alle-](http://www.chip.de/bildergalerie/Android-Timeline-Alle-Versionen-alle-Einfuehrungs-Handys-Galerie_53930690.html)[Einfuehrungs-Handys-Galerie\\_53930690.html](http://www.chip.de/bildergalerie/Android-Timeline-Alle-Versionen-alle-Einfuehrungs-Handys-Galerie_53930690.html) [http://2.bp.blogspot.com/-VYTzIzPtI\\_o/TbD6WqeBNII/AAAAAAAABfo/](http://2.bp.blogspot.com/-VYTzIzPtI_o/TbD6WqeBNII/AAAAAAAABfo/sKcKyGozpxg/s1600/jellybelly-flavor-guide.jpeg) [sKcKyGozpxg/s1600/jellybelly-flavor-guide.jpeg](http://2.bp.blogspot.com/-VYTzIzPtI_o/TbD6WqeBNII/AAAAAAAABfo/sKcKyGozpxg/s1600/jellybelly-flavor-guide.jpeg)

# Installing The SDK

# Installing SDK

- Please follow instructions from the Android doc
- Download and install the Android SDK
- SDK includes documentation, tools and examples
- Set up your IDE; Eclipse (Java EE) recommended
- Install Eclipse Android Development Tools (ADT) plugin, connect it with the Android SDK and Download your Platforms

![](_page_26_Picture_6.jpeg)

http://developer.android.com/sdk/index.html

# Installing SDK

#### • Create an Android project

- Standard Eclipse procedure
- Automatically creates folders and a Manifest file
- Can also be used to create a demo project

#### • Set up a launch configuration

- **Run application from menu or**
- Define settings for run configuration (project, activity, emulator options, …) from Run > Open Run Dialog >

#### • Run Android application in emulator

- Be Patient! The emulator takes while to boot up.
- Keep it open once it was started!

### The Nexus One

![](_page_28_Picture_1.jpeg)

Source: Wikimedia Commons

### The Nexus One

# nexus one

![](_page_29_Picture_2.jpeg)

Source: Wikimedia Commons

# Hello World

# Hello Android I

![](_page_31_Picture_1.jpeg)

![](_page_31_Picture_2.jpeg)

# Hello Android II

![](_page_32_Picture_18.jpeg)

Source: http://code.google.com/android/index.html

## Hello Android III

```
* Copyright (C) 2007 The Android Open Source Project
package com.example.android.helloactivity;
\limport android.app.Activity;
7 * t* A minimal "Hello, World!" application.
 \star/public class HelloActivity extends Activity {
    public HelloActivity() {
    \mathcal{Y}7 + t* Called with the activity is first created.
     \pi/00verride
    public void onCreate (Bundle savedInstanceState) {
        super.onCreate(savedInstanceState);
        // Set the layout for this activity. You can find it
        // in res/layout/hello activity.xml
        setContentView(R.langout.hello activity);\}Source: http://code.google.com/android/index.html
```
## Hello Android IV

![](_page_34_Picture_1.jpeg)

# Hello World

### Anatomy of an Android Application

- 4 main building blocks for Android applications
	- Activity
	- **Intent Receiver**
	- Service
	- Content Provider

<manifest xmlns:android="http://schemas.android.com/apk/res/android" package="com.my domain.app.helloactivity">

<application android:label="@string/app\_name">

<activity android:name=".HelloActivity"> <intent-filter> <action android:name="android.intent.action.MAIN"/> <category android:name="android.intent.category.LAUNCHER"/> </intent-filter> </activity>

</application>

</manifest>

•AndroidManifest.xml lists all components of an application, their capabilities and requirements

Source: http://code.google.com/android/index.html

# Activity

- Single, focused thing or task
- Extends the Activity base class
- Refers to a single screen in a (multi-screen) application
- Displays a UI, interacts with user, responds to events
- 2 main methods:
	- onCreate(Bundle): initialization of activity, set UI,
	- … • onPause(): leaving an activity
- Moving through screens by starting other activities
- Activities managed by activity stack
- New activity put on top of the stack
- 4 states: active/running, paused, stopped, killed/shut down

![](_page_37_Figure_12.jpeg)

Source: http://code.google.com/android/index.html

Tuesday, December 4, 12

### Intents and Intent Filters

- Intent
	- Abstract description of an operation/action to be performed
	- Abstract description of an operation action to be per<br>• Mostly used for launching activities; "glue between activities"
	- Action: general action to be performed, e.g. VIEW\_ACTION, EDIT\_ACTION, MAIN\_ACTION, …
	- Data: data to operate on, expressed as a URI
	- Example: **VIEW\_ACTION content://contacts/1**

#### • Intent Filter

- Describes what Intents an activity can handle
- Activities publish Intent Filters describing their capabilities/ how they can handle certain Intents and their actions
- Navigating between screens is accomplished by resolving Intents => system matches Intents and Intent Filters
- Activity calls method startActivity (myIntent)

#### Intent Receiver, Service, Content Provider

#### • Intent Receiver

- Used to execute code upon an external event, e.g. phone rings
- Usually no UI; may use the NotificationManager

#### • Service

- Application component running in the background
- Runs indefinitely, no UI, no interaction with user
- E.g. media player

#### • Content Provider

• Used to share data with other applications

### Life Cycle of an Android Application

- Each Android application runs in its own Linux process
- Process's lifetime not directly controlled by application
- Determined by the system, depending on running applications, their importance, available memory
- Components (Activity, Service, Intent Receiver) impact the lifetime of the application's process
- Importance hierarchy for killing processes based on
	- Components running in them
	- The state of these components

### Android's Importance Hierarchy

#### 1. Foreground Process

- Required for current user activities
- E.g. running an Activity at the top of the screen
- 2. Visible Process
	- Activity is visible but not in the foreground (onPause())
	- E.g. previous activity displayed behind a foreground dialog

#### 3. Service Process

• Holds a Service, not directly visible (e.g. media player, network up/download)

#### 4. Background Process

- Holds an Activity that is currently not visible (onStop())
- Can be killed at any time to reclaim memory

#### 5. Empty Process

• Holds no active application components

# Fragen?

![](_page_42_Figure_1.jpeg)